# **Telehealth How to set up your video call**

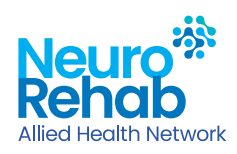

## **What you will need**

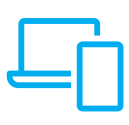

Desktop computer, laptop, tablet or smart phone with camera, built-in speaker and microphone.

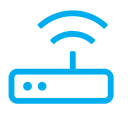

Reliable internet connection and web browser (e.g. Safari, Google Chrome, Microsoft Edge, etc).

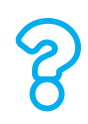

List of questions or<br>
concerns to discuss<br>
during your session.

Email or text from your therapist with the telehealth link and instructions.

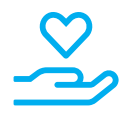

A support person if needed.

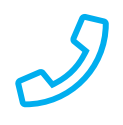

Ensure your therapist has a phone number they can use to contact you or your support person.

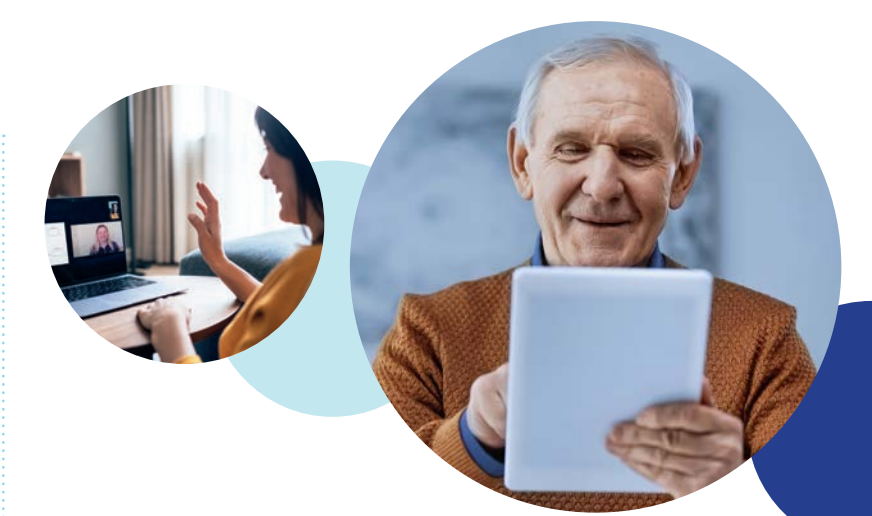

### **Get ready for your session**

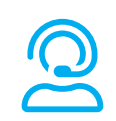

Set up comfortably in a quiet, private and well-lit room without distractions.

Position your device so any natural light (e.g. a window) is behind it.

#### **Connect**

Follow the telehealth instructions you received via email or text to connect a few minutes before your appointment time.

The instructions will open a web page where you will see two choices: **Continue on this browser** or **Join on the Teams app**. (You don't need to install the Teams app to join the meeting).

When the session is about to start, you will be prompted to 'Join with Computer Audio' – click this box.

In the bottom right corner of your screen, check your sound and camera are operating. Click the icons to turn on/off.

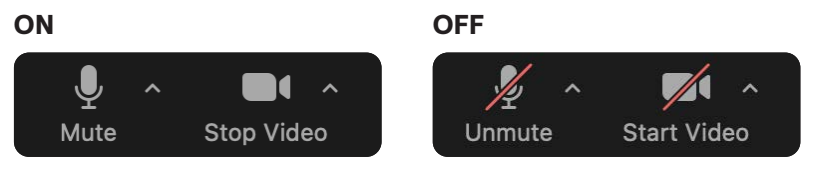

Check the connection with your therapist – "Hello, can you hear and see me?"

Ensure your therapist has your phone number. If the video is disconnected or there is a problem, they will call you to help.

#### **Enjoy your session!**

For more information• **1300 13 16 19** • **mail@nrah.com.au** • **nrah.com.au**